帮助一百万家企业实现自动化智能制造

# LORA 100 无线透传模块产品手册

--V1.0

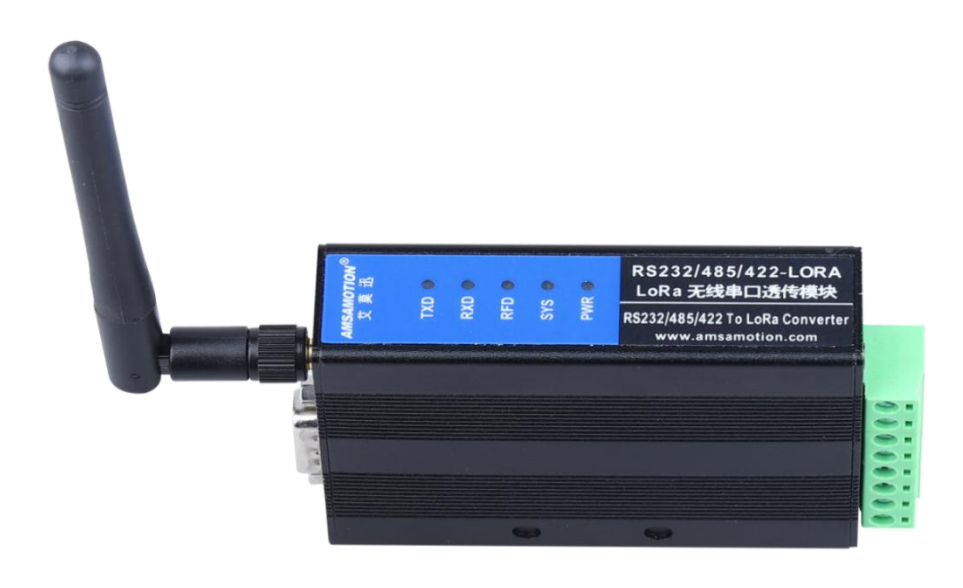

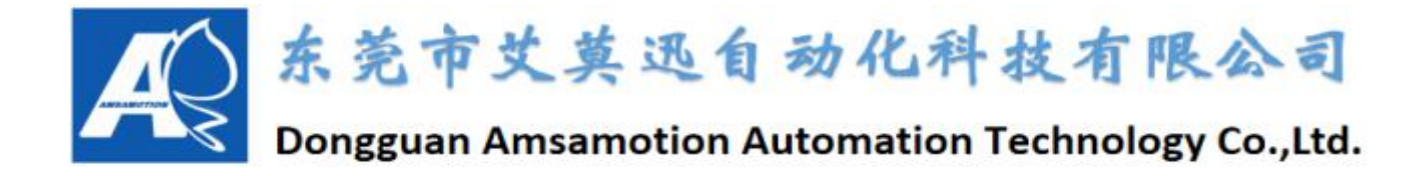

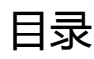

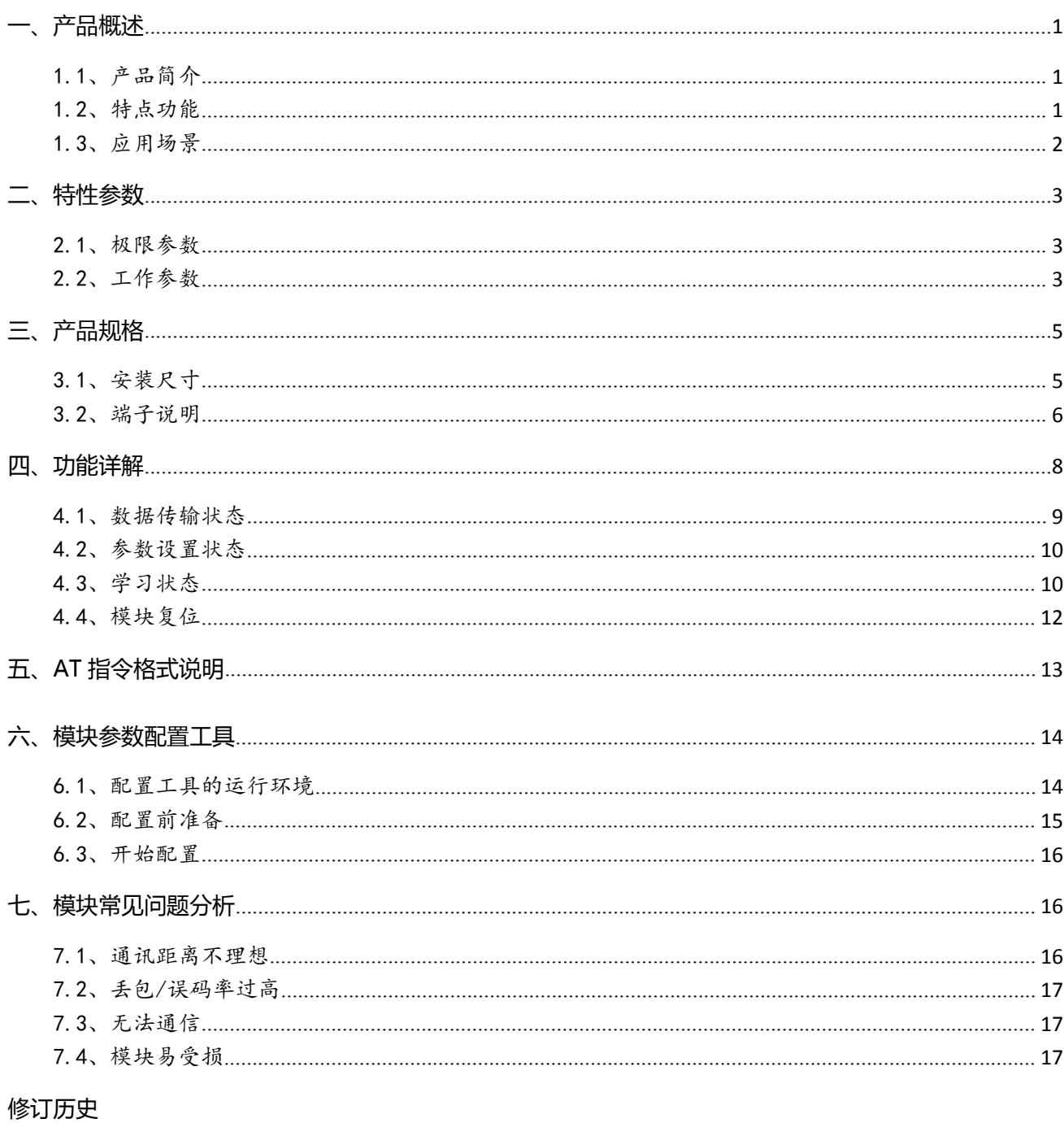

关于我们

#### <span id="page-2-0"></span>**一、产品概述**

#### <span id="page-2-1"></span>1.1、产品简介

LR100 提供 RS232、RS485、RS422 透明的数据接口,能适应任何标准或非标准的用户 协议。在数据传输状态,进行透明数据传输。在此状态下LR100把从RS232(或RS485或RS422) 收到的数据,都直接从空中发送出去;把从空中收到的数据,都从 RS232(或 485 或 422)直 接发送出去,所发即所得。

# <span id="page-2-2"></span>1.2、特点功能

LR100 无线透传模块体积小、灵敏度高、低功耗,特点包括:

- 先进的 LORA 调制技术, 具有远距离抗干扰的优点
- 多种无线功率(5-20dB),多种串口波特率,灵活通讯
- 可接收 RS232、RS422、RS485 三种信号,数据透明传输,适应任何标准或非标准的用 户协议,适用设备十分广泛
- 成对通讯,可通过复位简易配对,迅速上手
- 主机参数简易可改,通用性好,一机(套)多用
- 可设置自动分包传输,保证数据包的完整性
- 通讯过程可加密,保证数据传输安全性
- 金属黑外壳,立式安装,可配塑料导轨

### <span id="page-3-0"></span>1.3、应用场景

LR100 系列无线数传模块适用于:

无线抄表

工业遥控、遥测

自动化数据采集系统

楼宇自动化、安防、机房设备无线监控

POS 系统等

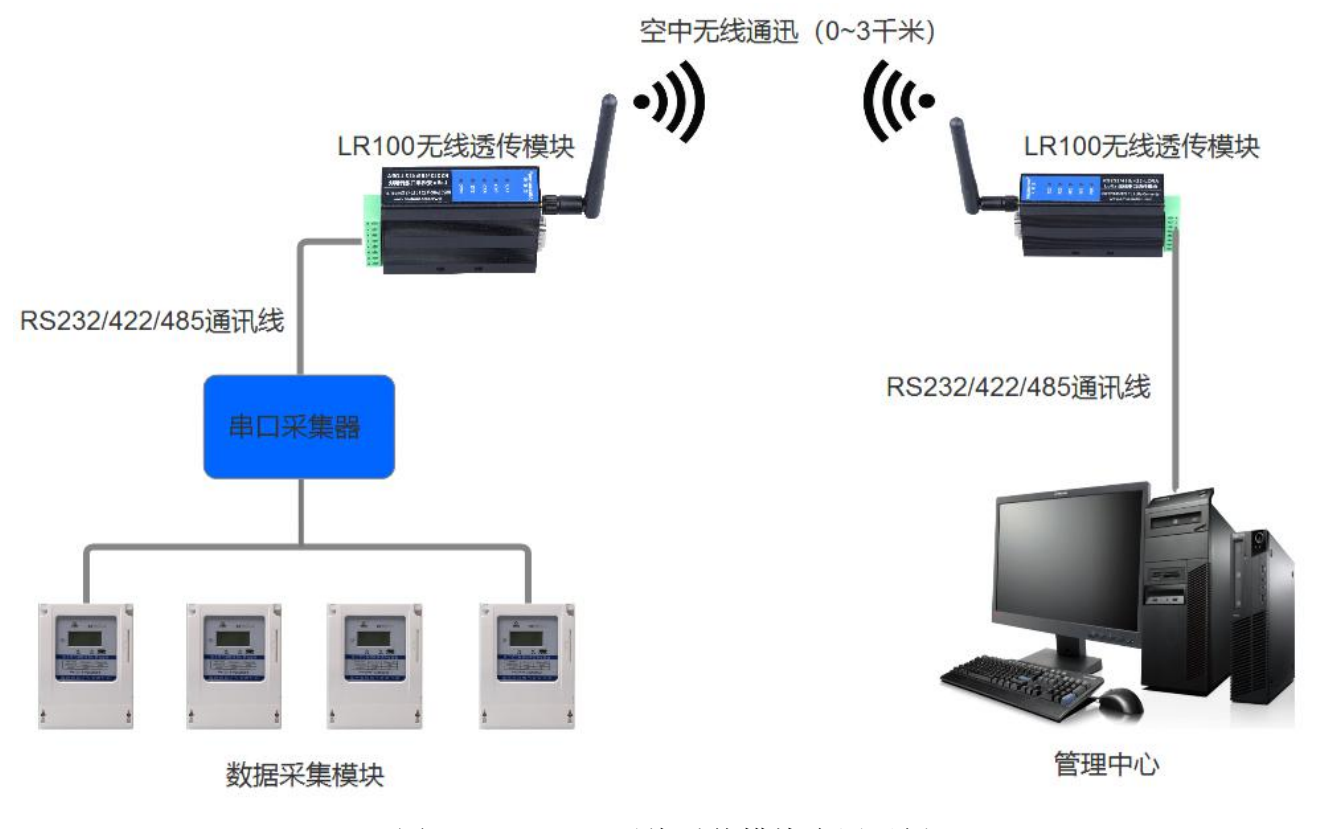

图 1.3 LR100 无线透传模块应用示例

# <span id="page-4-0"></span>**二、特性参数**

# <span id="page-4-1"></span>2.1、极限参数

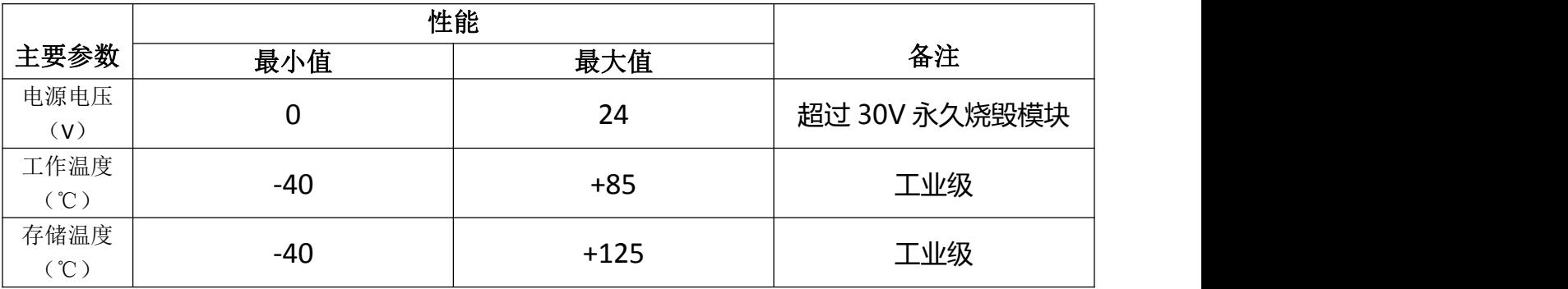

# <span id="page-4-2"></span>2.2、工作参数

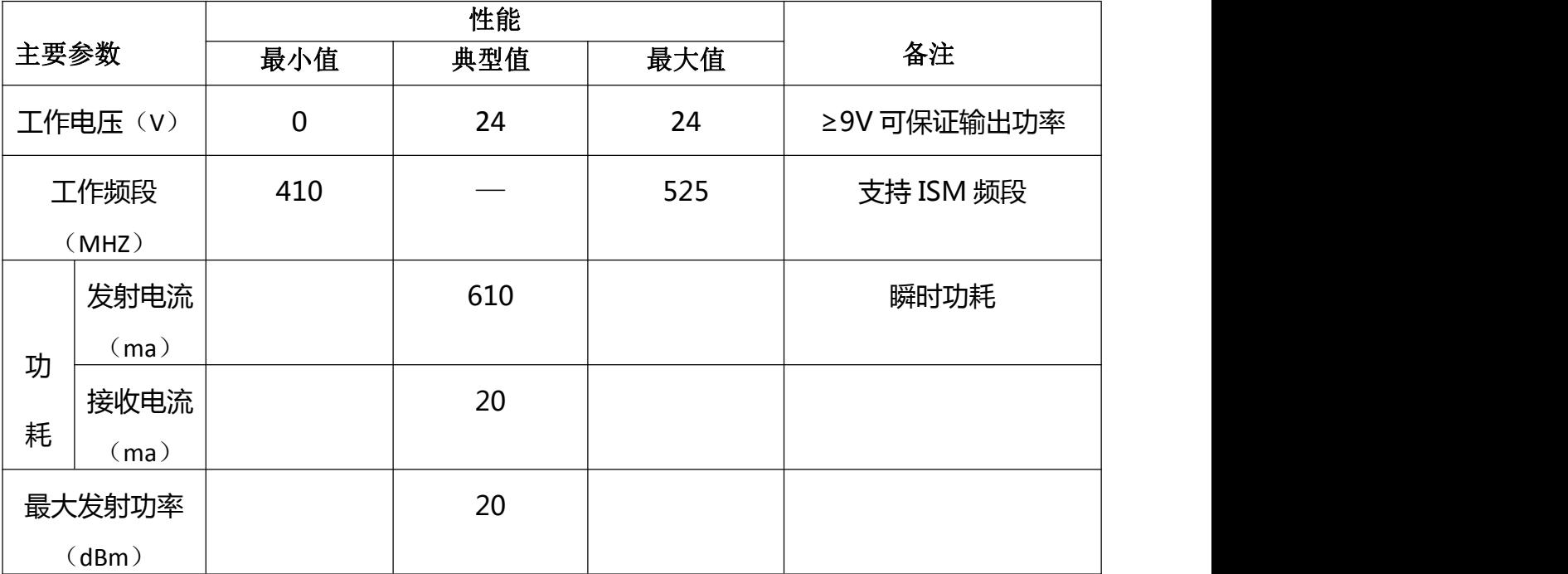

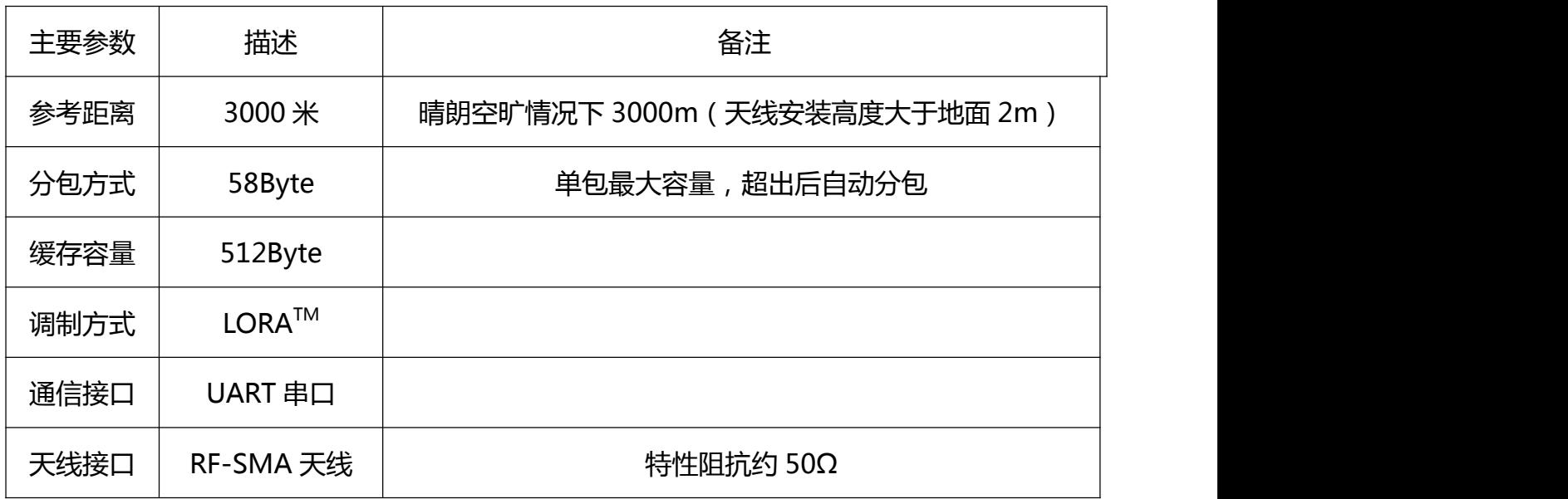

# <span id="page-6-0"></span>**三、产品规格**

# <span id="page-6-1"></span>3.1、安装尺寸

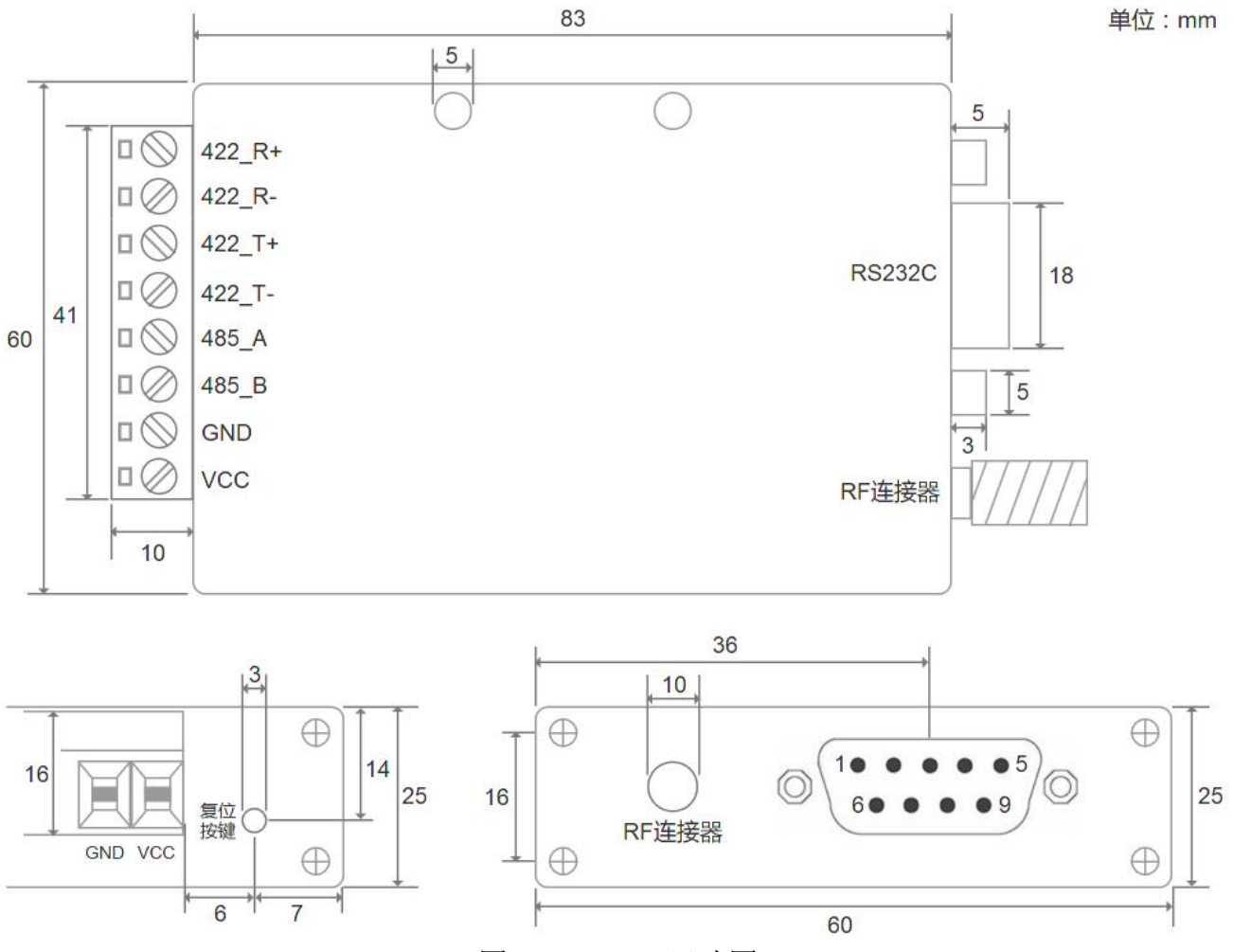

图 3.1 LR100 尺寸图

#### <span id="page-7-0"></span>3.2、端子说明

## 3.2.1、端子定义

## (1) RS422、电源、指示灯端子定义

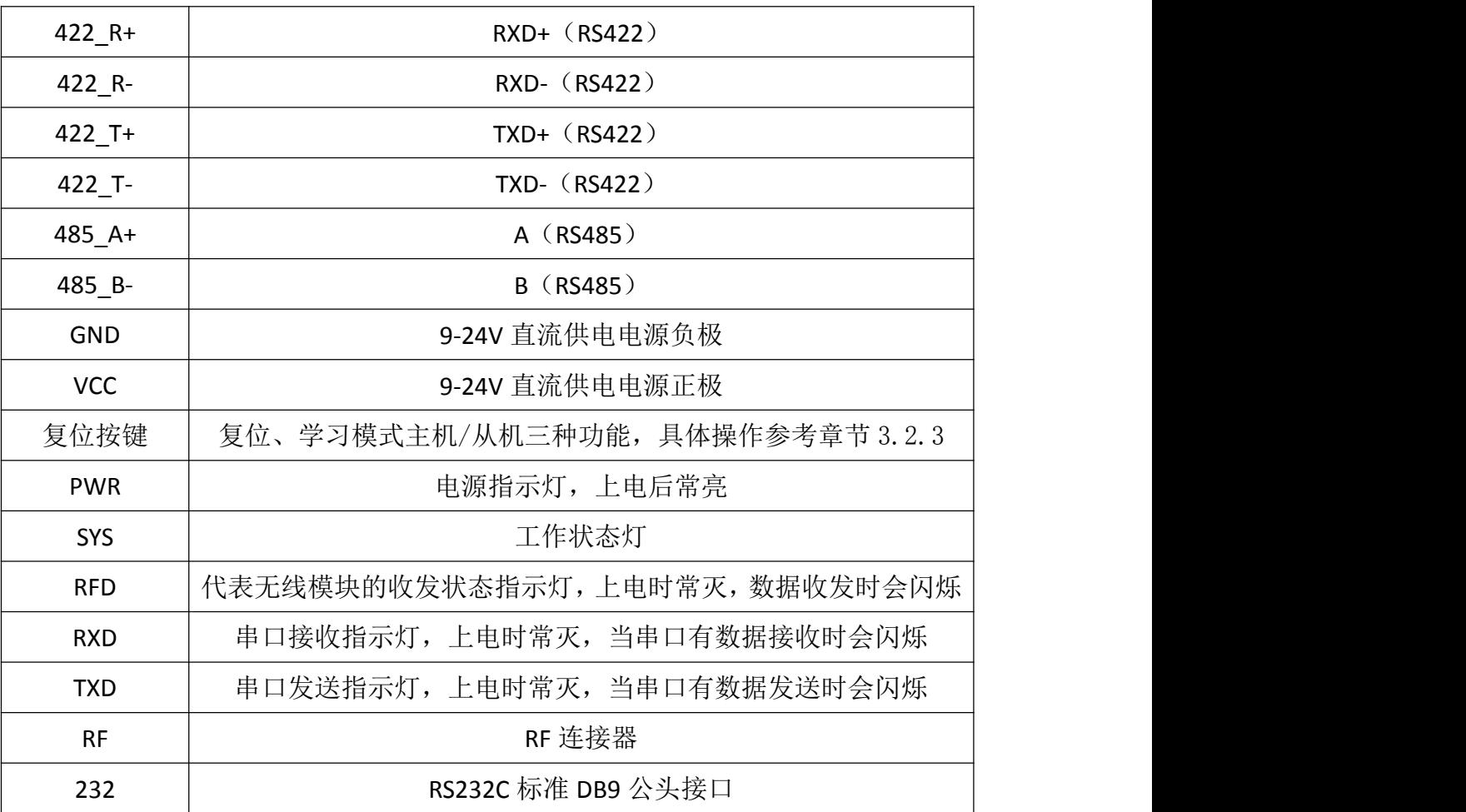

SYS 灯工作状态上电时如果 RF 模块初始化失败, 该灯会一直闪烁。上电时如果 RF 模块 正常,程序进入正常执行状态时,该灯会闪烁两次后进入主程运行,因此,如果一上电时该指 示灯不亮,可以认为设备无代码运行或主 CPU 损坏。

## (2) RS232C 端子定义

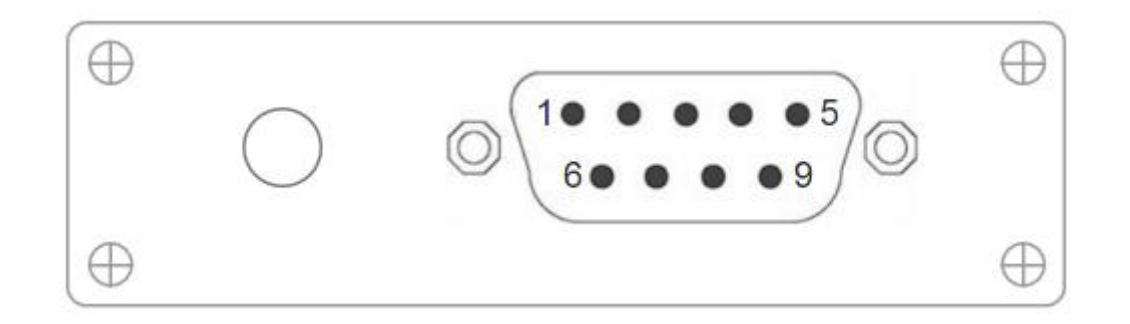

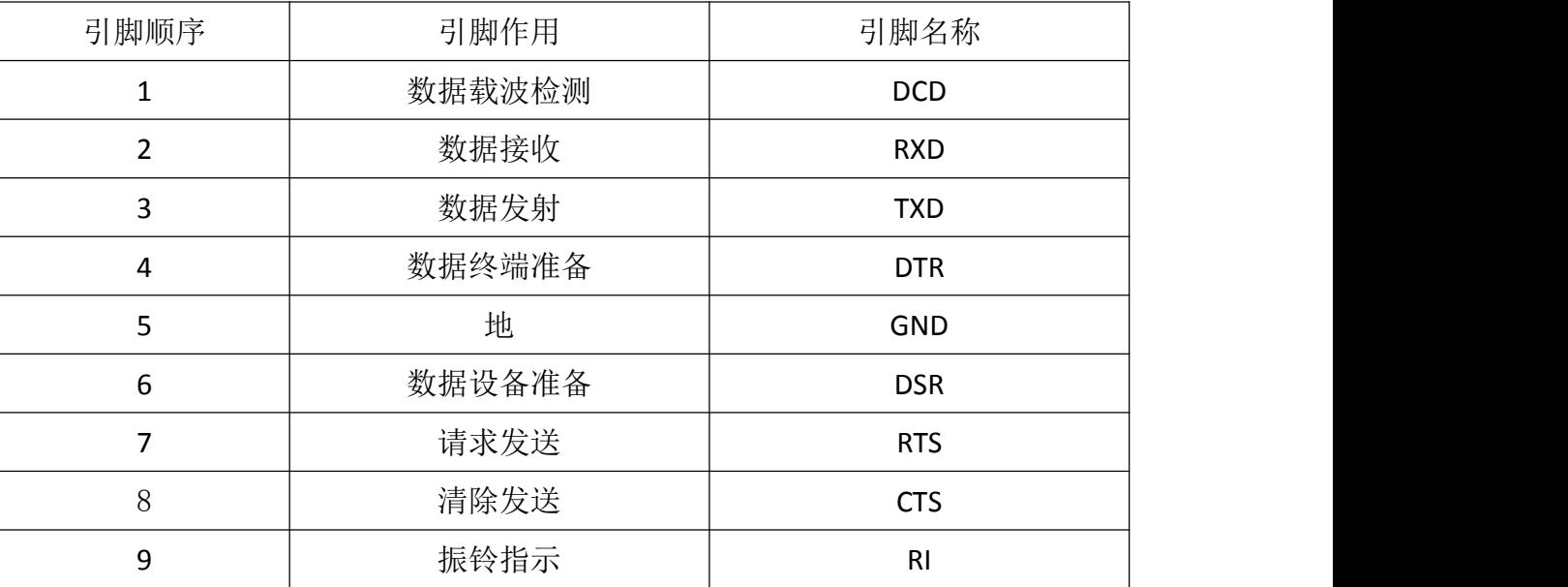

#### 3.2.2、指示灯状态说明

上电指示:设备上电后,PWR 灯常亮, SYS 指示灯慢闪两次, 无线模块处于接收状态! 通讯指示:串口或者无线模块有数据收发时各自的指示灯会闪烁。

# 3.2.3、按键说明

按键有三种功能:复位功能、学习模式主机功能、学习模式从机功能:

(1) 按下按键后直到 SYS 灯亮后松开按键, SYS 灯慢闪两次, 进入参数复位模式。在参数复 位模式,透传模块将设置为默认参数

(2) 按下按键后一直到 SYS 灯亮, 再闪烁, 然后松开按键进入学习模式主机功能, 此时设备 TX 和 RX 指示灯跑马慢闪。

(3)按下按键后一直到 SYS 灯亮,再闪烁然后灭掉,等灭掉后松开按键进入学习模式从机功能, 此时设备 TX 和 RX 指示灯跑马快闪。

#### <span id="page-9-0"></span>**四、功能详解**

LR100 无线透传模块有数据传输状态(包传输和流传输)、参数设置状态、学习状态(主 机方式和从机方式) 三种状态以及复位功能。

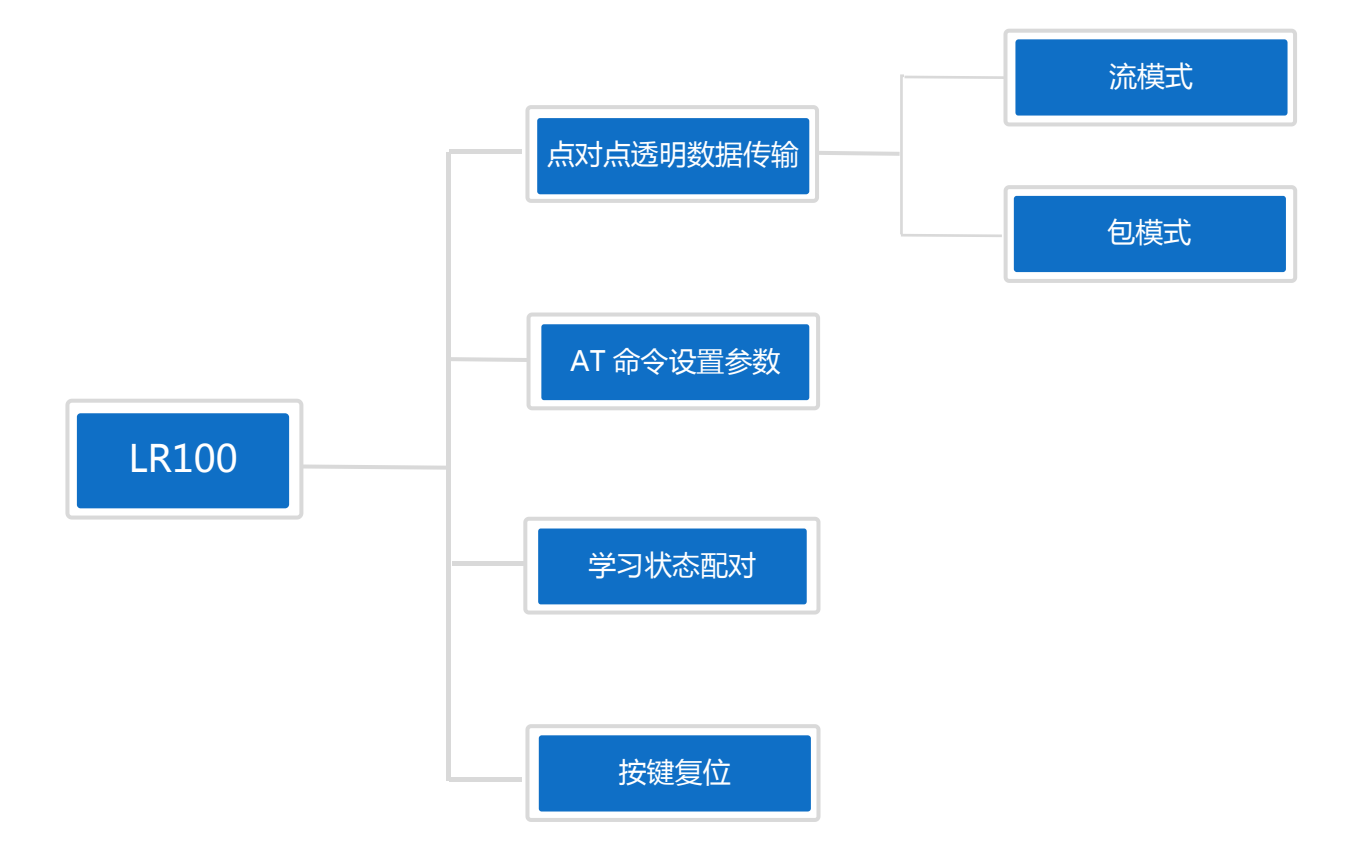

#### <span id="page-10-0"></span>4.1、数据传输状态

LR100 的数据传输方式是点对点透明传输。地址相同的两个 LR100 模块,一个模块发送 数据,另一个模块接收,数据完全透明,所发即所得。

例如:设备 A、B 地址(十六进制)为 ab cd 12 34

设备 A 发送: AB CD 05 AA

设备 B 接收: AB CD 05 AA

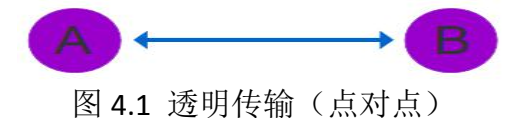

同时,LR100 数据传输状态可分为包传输与流传输,出厂默认包传输状态。

#### 4.1.1、数据流传输状态

- 在该状态下,从串口或者空中收到数据后会立刻发送出去。
- 在参数设置状态,从串口输入 AT+DAMD=<0> 命令会将传输状态设置为流模式。

#### 4.1.2、数据包传输状态

空中或者串口收到数据后,超过一定间隔时间(分包时间),空中或者串口没有再收到数据, 才从串口或者空中把数据送出来。因此,如果用户要求在发送模块串口输入数据字节与字节没 有间隙的情况下,接收模块串口输出字节与字节也没有间隙,应该选用包模式。其他情况,可 选用流模式,流模式下传输延时更小。

在参数设置状态,从串口输入 AT+DAMD=<1> 命令会将传输状态设置为包模式。

#### <span id="page-11-0"></span>4.2、参数设置状态

在数据传输状态时, LR100 模块可通过与电脑"配置工具"或串口助手连接(连接示意 图如图 4.2), 进入 "AT 命令模式"对模块参数进行修改, 包括串口波特率, 校验位, 空中 波特率,功率,通讯频率等。 具体 AT 指令说明参考第五章 "AT 指令格式说明"。

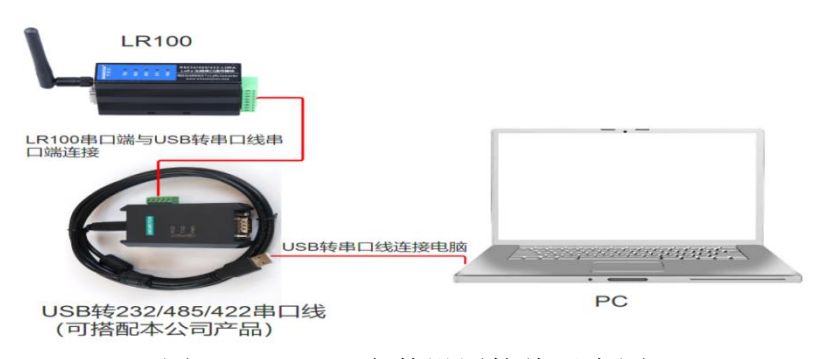

图 4.2 LR100 参数设置接线示意图

# <span id="page-11-1"></span>4.3、学习状态

在没有启用地址头码/加密,或地址/密码相同启用的情况,用户通过操作模块复位按键, 使两个 LR100 模块进入学习状态, 可完成模块的简易配对( 出厂时一套模块是已经配对的), 以下便对学习状态操作步骤说明,需先进入主机。

#### 4.3.1、学习状态(主机模式)

- (1) 进入主机学习模式
- ◆ 按下复位按键,直到 SYS 指示灯闪烁后松开按键将讲入学习状态的主机模式,此时 TX 和 RX 指示灯以每 1 秒的频率跑马闪烁。
- (2) 操作需要配对的设备进入从机学习模式
- 在该模式下会等待另外一台在学习状态从机模式的设备发送学习请求,收到从机学习请求 后。

主机会将本机地址码发送给从机,并等待从机的应答。

#### (3) 学习成功

- 学习成功后,从机收到地址码后保存,发送应答给主机,并等待主机的通讯检测信号。
- 主机收到应答后发送通讯检测信号,并等待从机应答。
- 收到应答后表示学习成功,主机 TX 和 RX 灯变成以 500ms 的频率快闪,闪烁 4 秒后设备 会自动复位重启(SYS 指示灯以 500ms 快闪 2 次)。

#### (4) 学习失败

- 如果学习失败或者在这个学习过程中通讯超时等,TX 和 RX 灯会以 1 秒的频率双闪。
- 4.3.2、学习状态(从机模式)
- (1) 进入从机学习模式
- 按下复位按键,直到 SYS 指示灯由闪烁到灭掉后,松开按键将进入学习状态的从机模式。 此时 TX 和 RX 指示灯以每 500ms 秒的频率跑马闪烁, 从机会向主机发送学习请求, 并重 复上述主机模式的学习过程。
- (2) 学习成功
- ◆ 学习成功后,从机的 RX 和 TX 指示灯变成以 1 秒为频率慢闪,两灯闪烁 4 秒后设备会自 动复位重启(SYS 指示灯以 500ms 快闪 2 次)。

#### (3) 学习失败

如果学习失败或者通讯超时,TX 和 RX 灯会以 1 秒的频率双闪。

# <span id="page-13-0"></span>4.4、模块复位

按住复位按键直到 SYS 灯变亮后松开按键, 即进入复位模式, 复位后 (SYS 灯闪烁两次) 会将参数设置为出厂默认参数(如表 4.4 所示)。

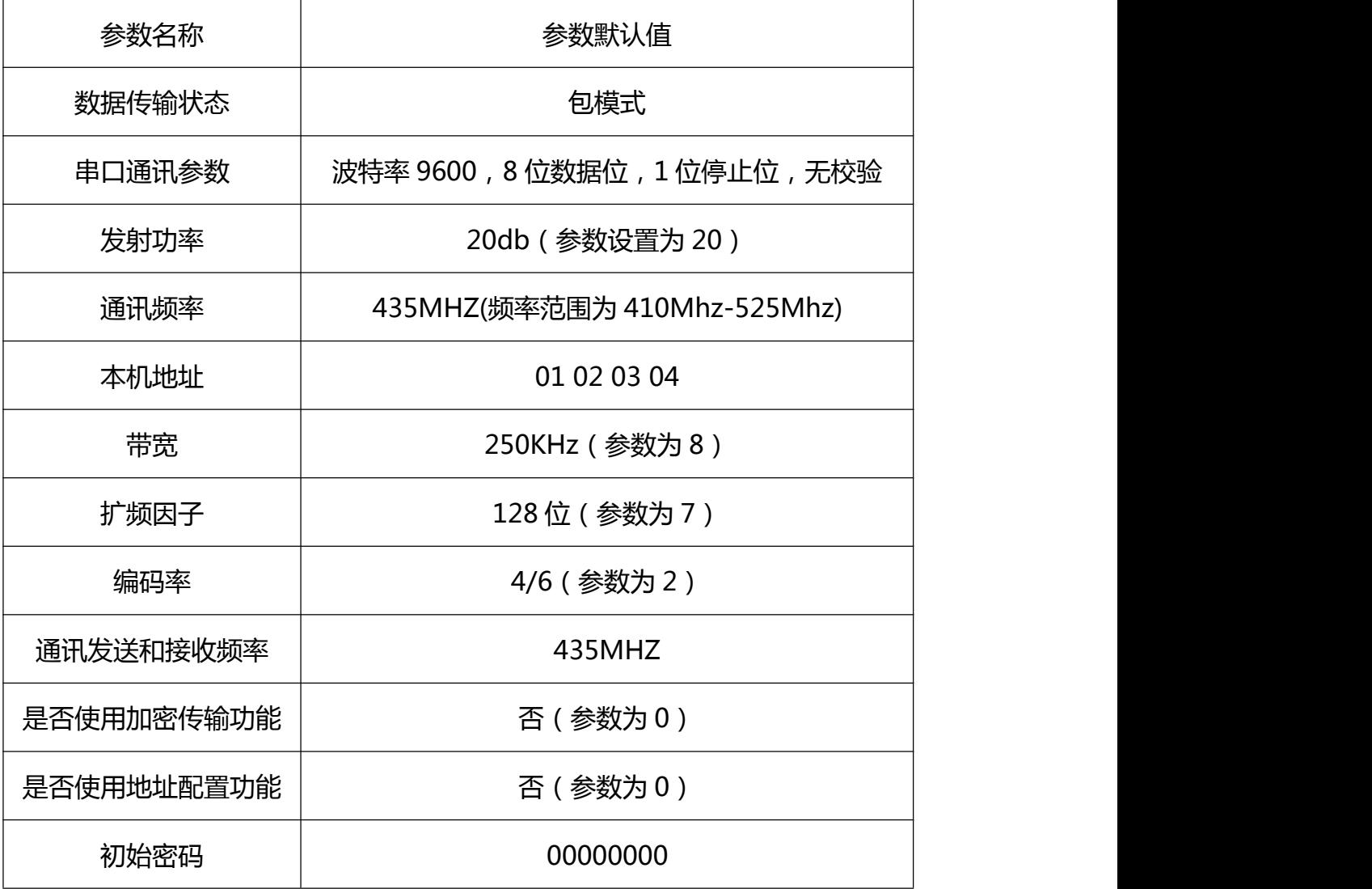

表 4.4 LORA 100 出厂默认参数

# <span id="page-14-0"></span>**五、AT 指令格式说明**

(1)参数设置开始指令与退出指令,如表 5.1 所示:

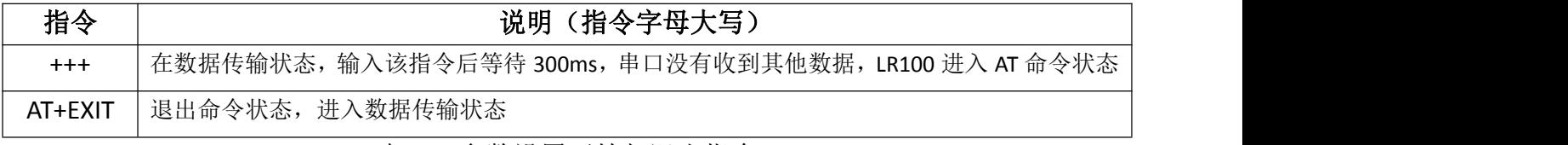

表 5.1 参数设置开始与退出指令

#### (2)AT 命令参数读取命令格式为:AT+4 个命令字符= ?,如表所示:

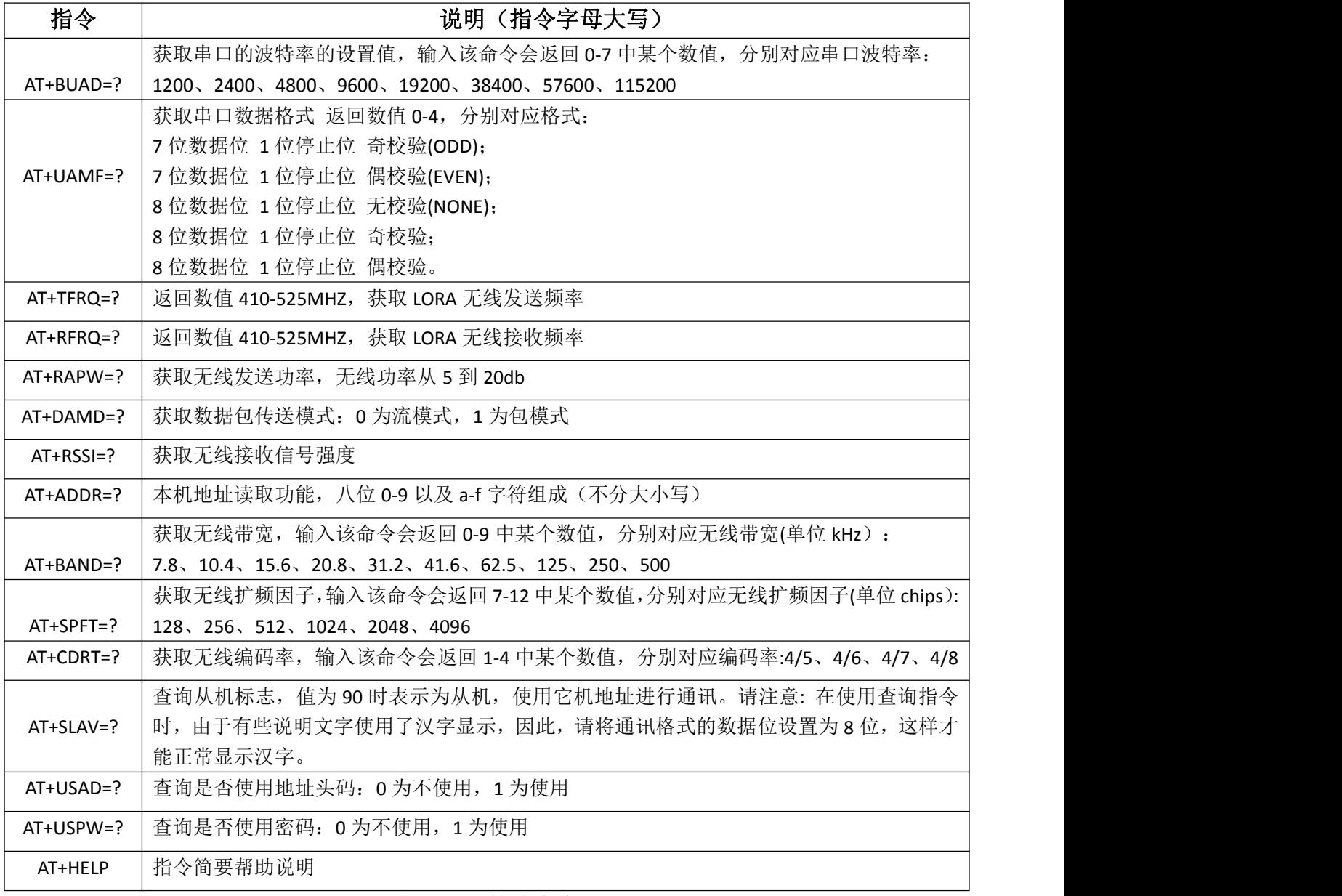

表 5.2 参数读命令

(3)AT 命令参数读取命令格式为:AT+4 个命令字符=<设置值>(注意,在写入参数后 只

有在将设备断电重启,参数设置才会生效),如表所示:

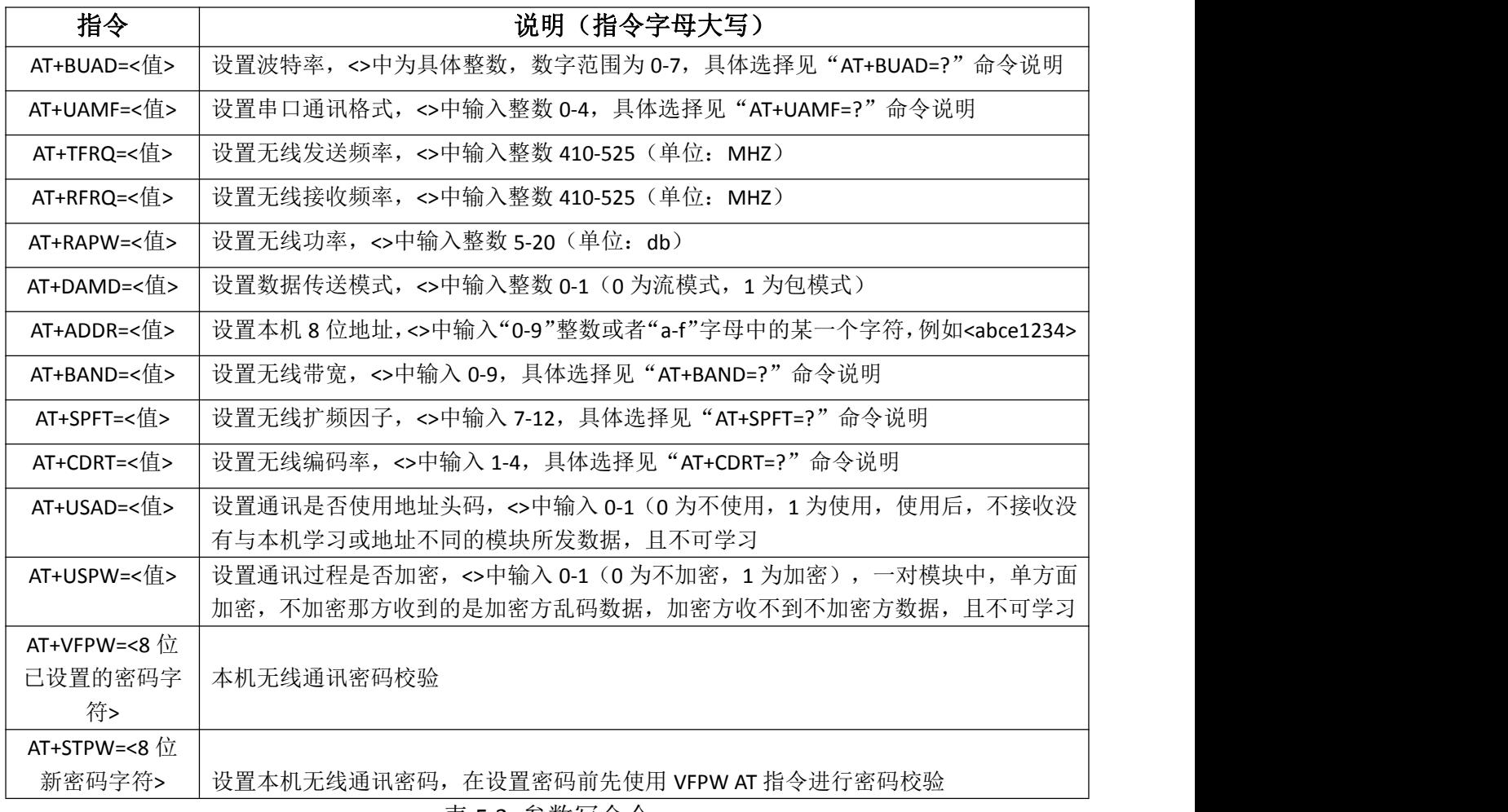

表 5.3 参数写命令

## <span id="page-15-0"></span>**六、模块参数配置工具**

我司设计 LR100 无线透传模块参数便捷设置的上位机 AMXUartTool,用户可到公司官网 下载或联系销售获取。

#### <span id="page-15-1"></span>6.1、配置工具的运行环境

配置工具运行于.NET4.0 环境下, WindowsXP、Windows2003 操作系统,需先安装 Microsoft .NET4.0 环境;WindowsVista、Windows2008、 Windows7、Windows8 和 Windows10 操作系统自带.NET4.0 环境则无需安装, 如缺失运行环境,请重新安装。

# <span id="page-16-0"></span>6.2、配置前准备

1) 将 USB 转串口线 (推荐 RS232) 连接电脑, 并安装好相应的驱动, 确保 Windows 已经

识别到串口, 并在设备管理器中能够找到串口号, 如图 6.2.1 中 COM1:

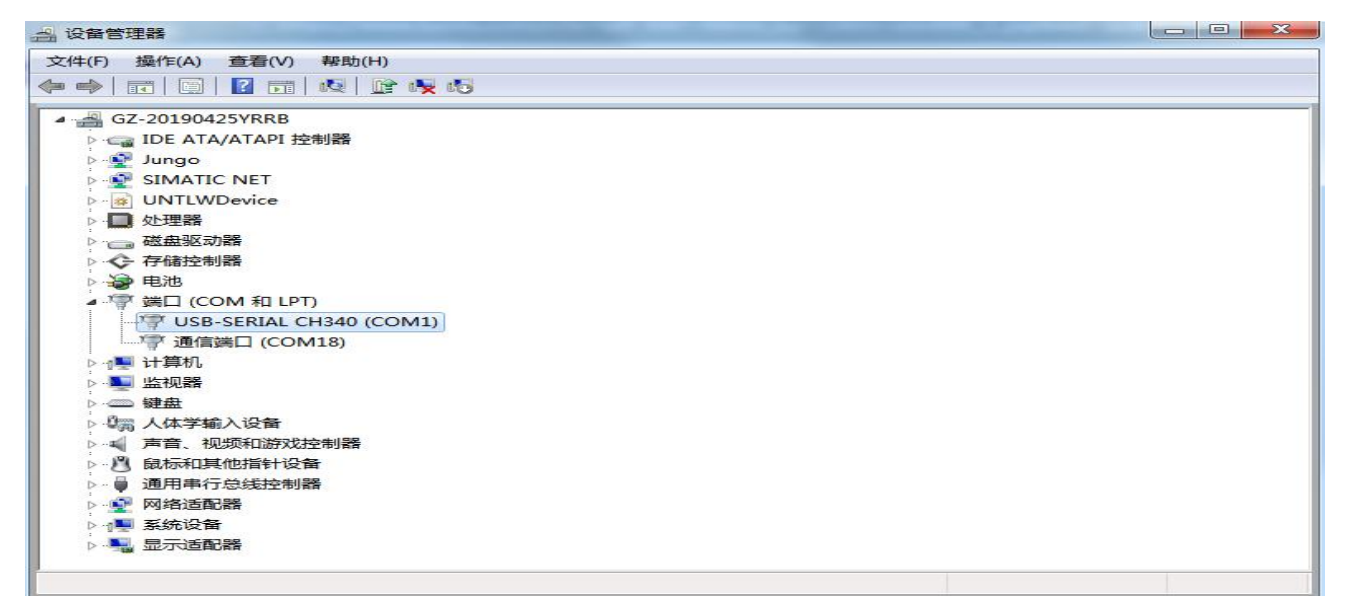

图 6.2.1 USB 转串口线连接

2)打开打开配置工具,能够显示出对应的串口号,如图 6.2.2:

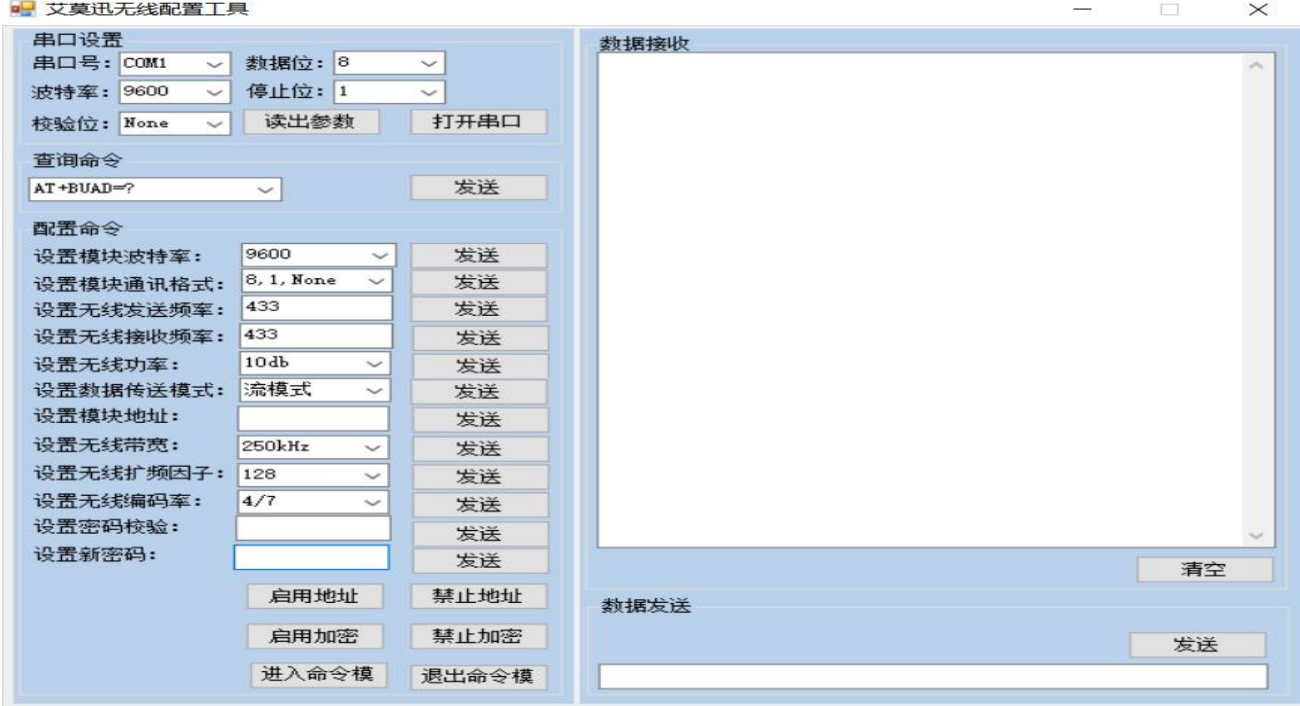

图 6.2.2 配置工具

3)模块上电, 指示灯亮, 并将串口转接线和模块正确连接。

#### <span id="page-17-0"></span>6.3、开始配置

1)在配置工具软件上,选择当前模块的串口通讯参数(默认波特率:9600,数据位:8,停 止位: 1, 校验位: None, 如果忘记参数可通过复位键复位至默认参数), 鼠标点击 "打开 串口"按钮,串口顺利打开。

2)点击"进入命令模式"(如果 30S 内没有有效 AT 命令, 则退出命令状态, 进入数据传输 状态),即可进行读参数和写参数( 或在配置工具界面右下方手动输入相应指令 ,并点击发送 ):

#### 6.3.1 读取模块参数

根据想要查询的参数,在"查询命令"下拉清单中选择对应的指令,然后鼠标点击右侧的 发送,即可在"数据接收"下得到当前模块相应参数的情况;

#### 6.3.2 设置模块参数

在"配置指令"下方,找到需要设置的参数项目,选择相应的参数内容后,点击"发送" 即可设置模块参数,但必须模块重新上电后有效。

#### <span id="page-17-1"></span>**七、模块常见问题分析**

#### <span id="page-17-2"></span>7.1、通讯距离不理想

- 现场环境复杂,存在直线通信障碍,通讯距离会相应减短,可将天线架高或引至室外;
- 天气不好,如雾霾、沙尘、雨雪天气;
- 地面吸收、反射无线电波,靠近地面通讯效果较差;
- 天线附近有金属物体,或在金属壳内放置天线,都将严重衰减信号;
- 天线安装不正确,天线离地平面垂直高度两米左右时效果最佳;
- 海水具有极强的吸收无线电波能力,因此海边通讯效果差。

# <span id="page-18-0"></span>7.2、丢包/误码率过高

- 附近可能有同频干扰,远离干扰源,或者修改频率、信道;
- 电源不理想可能造成乱码,请保证电源的稳定可靠;
- 馈线、串口通讯线品质太差或太长,也会造成乱码/丢包。

## <span id="page-18-1"></span>7.3、无法通信

- 两端的串口参数配置不一致,或两端模块未成功配对;
- 修改模块参数后未掉电重启;
- 接线不正确,参照模块接线图。

# <span id="page-18-2"></span>7.4、模块易受损

- 确保供电电源的电压在推荐范围内, 若超出最大值可能造成模块永久性损坏;
- 保证供电电源的电压稳定性,电压不能大幅频繁波动;
- <span id="page-18-3"></span>● 安装使用过程中避免在湿度过高,或温度过高、过低的情况下使用。

# **修订历史**

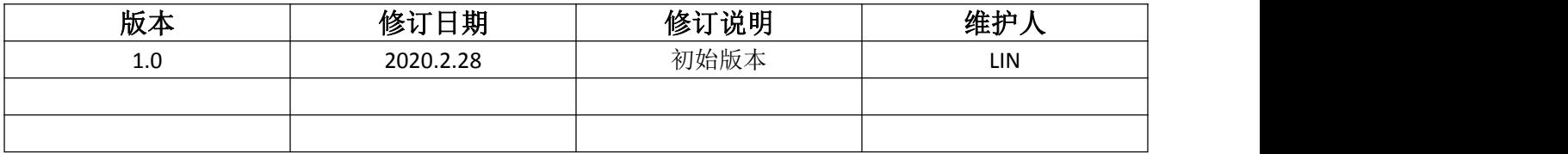

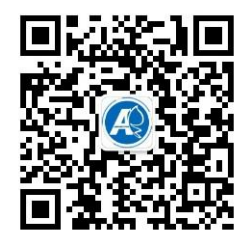

<span id="page-19-0"></span>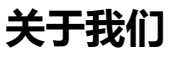

官方网站: <http://amsamotion.com> 邮箱: amx@amsamotion.com the the two teams that the single the construction is the team of the team of the team of the team of the team<br>技术热线: 4001-522-518 拨 1 销售热线: 4001-522-518 拨 2 公司地址:广东省东莞市南城区袁屋边艺展路 9 号兆炫制造园 B 栋 1 楼